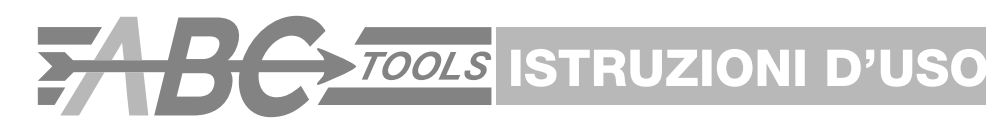

# H 4492 7127 *Comparatori elettronici digitali Electronic digital dial indicators - User's guide*

**IP54**

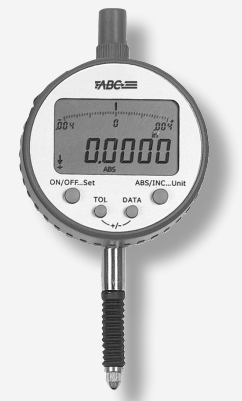

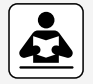

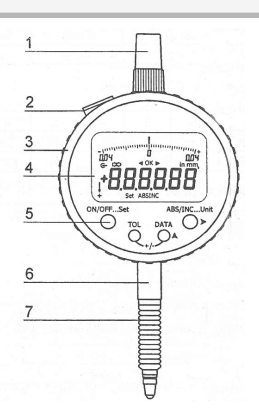

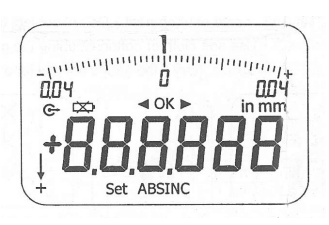

## **3. Operazioni**

Spiegazioni dei due modi di premere i tasti.

**(1)** Premere e rilasciare (premere brevemente). **(2)** Tenere premuto (più di 1 sec.).

## **3.1 ON/OFF... Set**

- 
- **T**: **ON/OFF** accensione/spegnimento.<br> **Set** torna alle impostazioni original : **Set** torna alle impostazioni originali.

# **1. Comparatore H 4492-7127**

- 1) cappuccio
- 2) porta uscita dati
- 3) cassa
- 4) display LCD
- 5) tasti
- 6) gambo/asta
- 7) gomma protettiva

## **2. Display LCD**

- direzione della misurazione
- uscita dati verso PC
- **batteria** scarica
- limite superiore della tolleranza
- **1** : limite inferiore della tolleranza
- OK : all'interno della tolleranza
- nny : display analogico di lettura
- in : misurazioni in pollice
- mm : misurazioni metriche
- ABS: misurazioni assolute
- INC: misurazioni relative
- Set : torna alle impostazioni originali

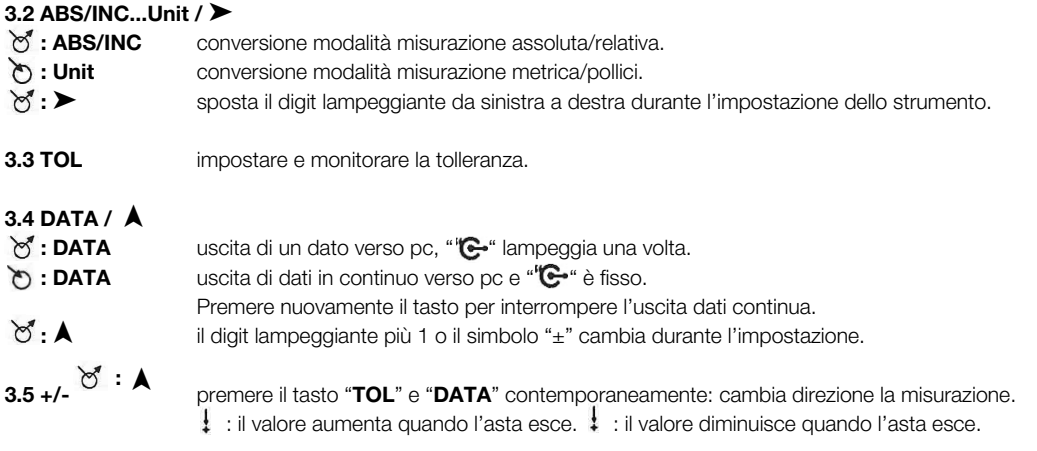

## **4. Impostare l'origine**

- **a.** tenere premuto **"Set"** finchè sul display appare **"Set".**
- **b.** premere " $\triangleright$  " o  $\bigwedge$  per impostare il dato visualizzato al valore desiderato.
- **c.** premere "**Set**" e il dato visualizzato sarà memorizzato e impostato come dato di origine, il comparatore entrerà in modalità di misurazione assoluta.

Esempio: impostare l'origine su 1.020 mm

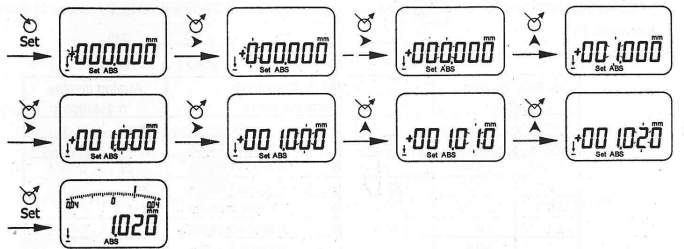

## **5. Impostare e monitorare la tolleranza**

- **a.** premere "TOL" per impostare il limite superiore con "  $\blacktriangleright$  " visualizzato.
- **b.** premere " ▶ " o "▲ " per regolare il dato sul valore desiderato.
- **C.** premere "**TOL**" per impostare il limite inferiore con " " visualizzato.
- **d.** premere " ▶ " o "▲ " per regolare il dato sul valore desiderato.
- **e.** premere "**TOL**" il comparatore memorizza le tolleranze inserite.
- **f.** misurazione entro le tolleranze.
- **g.** premere nuovamente "**TOL**" per togliere la tolleranza.
- **Attenzione:** limite superiore deve essere > del limite inferiore.

Per esempio: impostare limite superiore +0,2 e limite inferiore -0,1

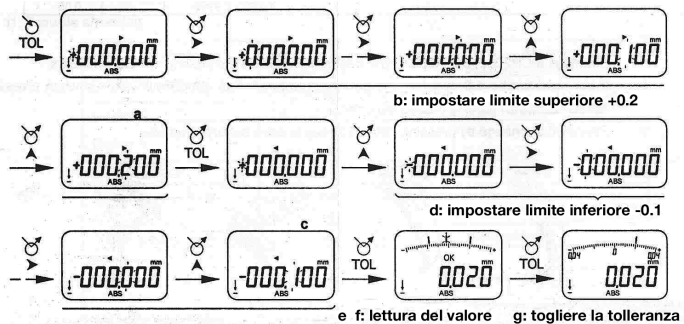

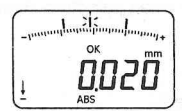

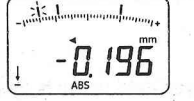

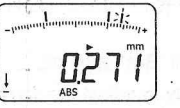

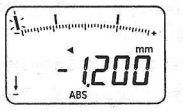

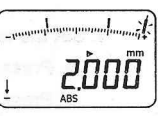

valore misurato valore misurato valore misurato valore misurato entro la tolleranza < limite inferiore > limite superiore oltre al valore di lettura

## **6. Display analogico**

Il display analogico misura le frazioni del valore visualizzato. Il campo di misura cambia automaticamente.

# **b. Risoluzione: 0.005 mm/0.0002 in**

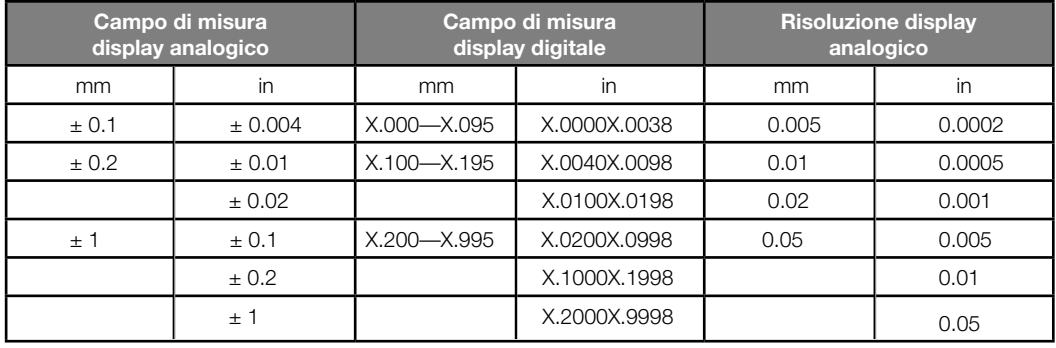

## **7. Accensione**

- La batteria è CR2032, 3V. Sostituire la batteria quando il display si offusca o quando appare " $\Xi$ "
- Dopo 5 minuti di non utilizzo si spegne automaticamente. Il comparatore si accende premendo il tasto "**ON/OFF**" o muovendo il tastatore.
- Se non utilizzato spegnere il comparatore premendo il tasto "**ON/OFF**" per risparmiare la batteria.

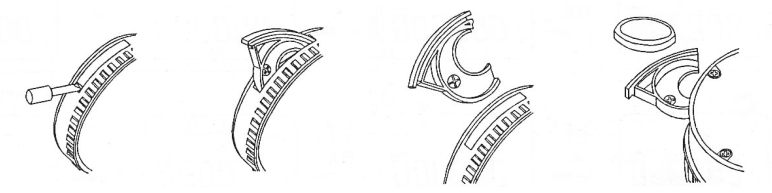

## **8. Uscita dati**

L'interfaccia per l'uscita dati è **RS232C**. Il comparatore può essere connesso ad una porta seriale del computer con un cavo **SPC**. Il comparatore può essere connesso ad una porta **USB** del computer con un cavo **SPC** oppure con un cavo **USB** ad un cavo seriale + cavo **SPC**.

## **• Formato porta seriale:**

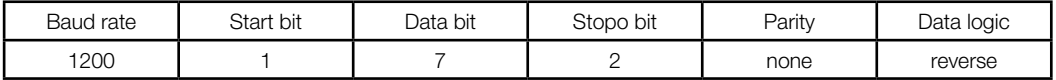

## **• Formato data:**

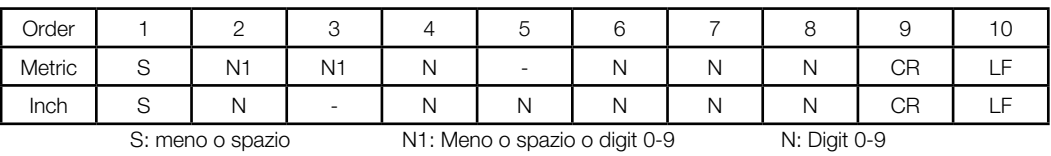

## **9. Specifiche**

Risoluzione: 0.005 mm/0.0002 in Campo di misura: 0-12,7 mm/0-0,5 in Velocità risposta: 0,35 m/s Temperatura di stoccaggio: -20~60°C

Consumo energia: <=50μA Temperatura di funzionamento: 0~40°C<br>Temperatura di stoccaggio: -20~60°C Livello protezione: **IP54** 

## **10. Precauzioni**

Non sottoporre lo strumento a colpi o urti.

- Non fare cadere o non applicare troppa forza sullo strumento.
- Non smontare lo strumento.
- Non premere i tasti con un oggetto appuntito.
- Non utilizzare e non custodire sotto il sole diretto o in un ambiente eccessivamente caldo o freddo.
- Non sottoporre lo strumento a forti campi magnetici e elevati livelli di tensione.
- Utilizzare stoffa o cotone morbido per pulire lo strumento. Non utilizzare solventi organici come acetone o simili.
- Rimuovere la batteria se lo strumento non viene utilizzato per un lungo periodo.

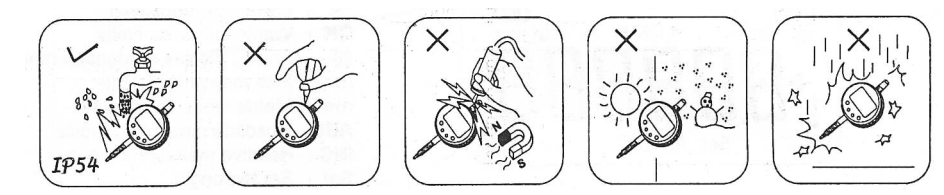

#### **11. Soluzioni ai problemi**

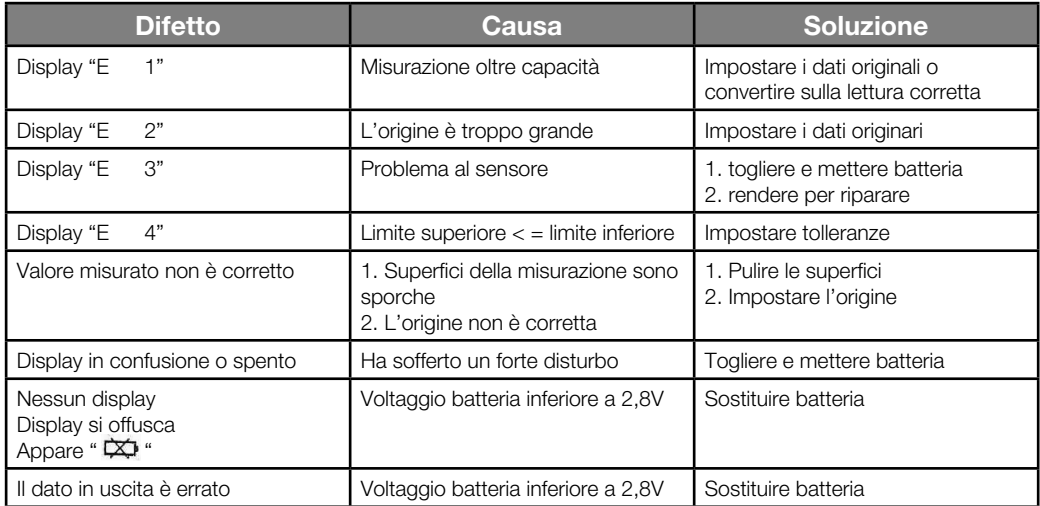

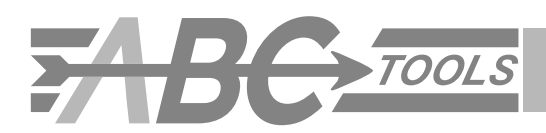